## **UP EXPRESS BUSINESS TRAVEL PROGRAM UNION PEARSON EXPRESS WILL CHANGE THE WAY YOU LOOK AT BUSINESS TRAVEL.**

Union Pearson Express (UP Express) is a dedicated air rail link service that connects Toronto Pearson International Airport downtown Union Station in just 25 minutes. UP Express trains depart every 15 minutes between 5:30 am and 1:00 am. All UP Express Stations and trains are fully accessible.

#### **UP EXPRESS ROUTE**

Guests can board the Union Pearson Express trains from one of four stations:

- 1. Union
- 2. Bloor
- 3. Weston
- 4. Pearson

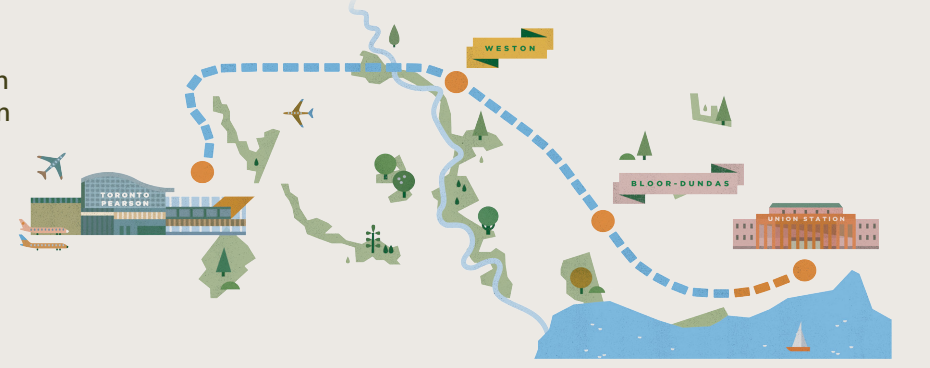

#### **BUSINESS FARES**

One-way fare from downtown Toronto to Pearson Airport is \$9 – that's an 85% savings compared to taxi and limousine services.

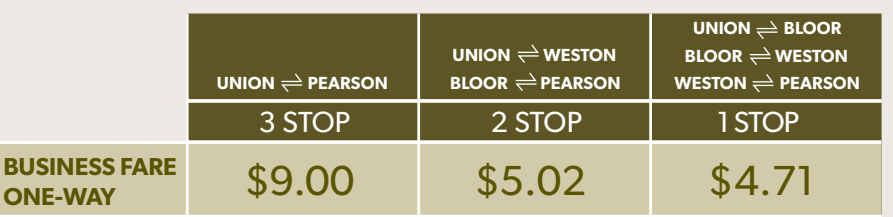

Effective March 9, 2016

#### **AMENITIES ON THE TRAIN**

- Wi-Fi compliments of CIBC •
- Updated flight information •
- Luggage racks •
- Power outlets
- Tray tables on seatbacks
- Infotainment screens

**AMENITIES AT UNION STATION**

- Complimentary Wi-Fi
- Airline check-in kiosks •
- Charging stations
- Flight information screens
- Balzac's Coffee Roasters
- Drake General Store
- CIBC UPSTAIRS Lounge featuring Mill St. Brewery

CAD **\$**, USD **\$**, GBP **£**, EURO **€**, MXN **\$** are available at CIBC ATMs at Union and Pearson Station.

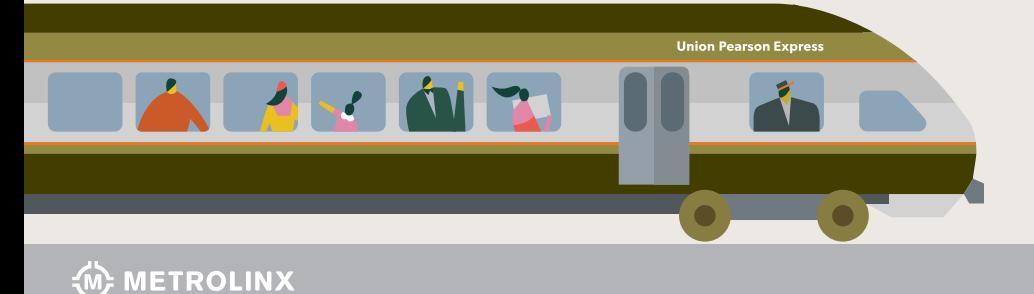

# **Union<br>Pearson<br>Express UP**

#### **UP EXPRESS BENEFITS**

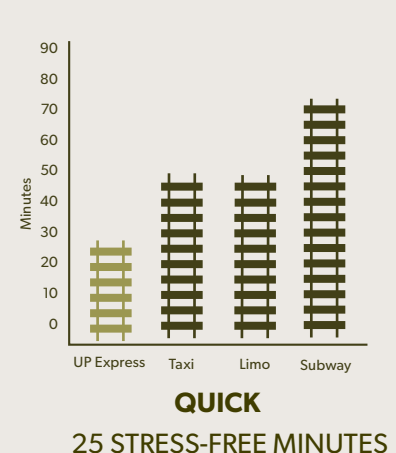

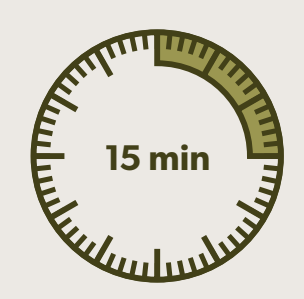

**PREDICTABLE** DEPARTING EVERY 15 MINUTES

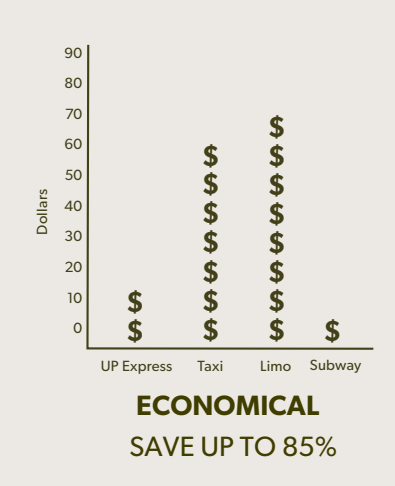

### **HOW TO REGISTER AND BUY UP EXPRESS BUSINESS TICKETS WE ARE ON THE WEB & MOBILE**

Register online on your desktop or on the UP Mobile App, the fastest and easiest way to get your ticket.

# UP Vnion<br>Express **Express**

#### **UP EXPRESS MOBILE APP**

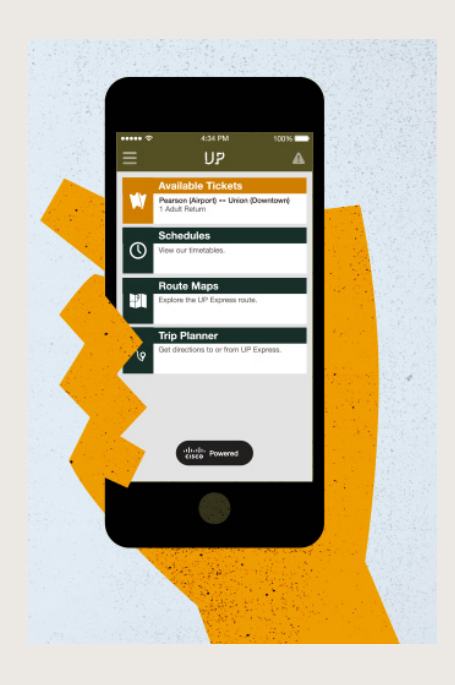

#### Download on the **App Store**

*All profile and payment information is securely stored using the app, and can be viewed or changed on our website anytime at UPexpress.com.*

Google Play

Apple, the Apple logo, and iPhone are trademarks of Apple Inc., registered in the U.S. and other countries. App Store is a service mark of Apple Inc. Android, Google Play and the Google Play logo are trademarks of Google Inc. Look for Blackberry and Microsoft app version coming early 2016.

#### **FOLLOW THESE EASY STEPS**

#### **STEPS FOR DESKTOP**

#### 01 **Register an account**

Visit UPexpress.com and click on "Sign UP". Create your UP Express account using your valid work email address.

#### 02 **Verify to activate your account**

After successfully submitting your information, a verification email will be sent to your inbox. In order to activate your account you will need to click on the link provided.

#### 03 **Buy your tickets and use**

On the UPexpress.com home page, choose your origin and destination and then under ticket type select "Business One-Way" or "Business Return". Upon completion of your purchase, tickets will be delivered to your inbox. You then have the option to either display them on your mobile device or print them for onboard validation.

#### **STEPS FOR THE APP**

#### 01 **Download the UP Mobile App and register**

Download the UP Mobile App for FREE from the App Store or Google Play. Click "Sign In" and then "Sign UP now" to register an account using your valid work email address.

#### 02 **Verify to activate your account**

After successfully submitting your information, a verification email will be sent to your inbox. In order to activate your account you will need to click on the link provided.

#### 03 **Buy your tickets and use**

Select "Buy Tickets" from the main menu. Choose your origin and destination and then under ticket type select "Business One-Way" or "Business Return". Upon completion of your purchase, tickets will then appear under "Use tickets" found on the main menu. When you arrive at the station, activate your ticket by selecting the "Activate Tickets" button and then "Yes" to confirm. The Guest Services Representative will ask to see the active ticket screen at time of onboard validation.

#### **1. Can I purchase business travel tickets for someone else?**

Yes, you can purchase business travel tickets for other employees, such as an executive assistant purchasing on behalf of executives.

#### **2. When do UP Express tickets expire?**

Tickets are valid for 1 year after purchase. We recommend you save them for future trips if you change or cancel your original travel plan.

#### **3. What is the benefit of the business travel program versus using my PRESTO card?**

An email with your ticket(s) and a receipt is sent to your work email inbox every time you complete a transaction, which makes for easy expense reimbursement.

#### **4. What browsers are compatible with the UP Express website?**

- Google Chrome: Version 22 or above
- Internet Explorer: Version 11 or above
- Mozilla Firefox: Version 27 or above
- Safari: Version 7 or above

#### **5. How do I access the UP Express Station at Union?**

- The UP Express station can be found at the far west end of Union Station in the **SKYWALK®** walkway.
- The main intersection is at Front and York Street (97 Front Street West) and the station can be accessed via the **SKYWALK** walkway.
- If you are accessing via Union Station Great Hall head west and follow the UP signs to our station.
- There is also a street-level entrance at the corner of Station Street and Simcoe Street ( just south of Front Street) as well as at the corner of Station Street and York Street. There are stairs and an elevator to access the **SKYWALK**  walkway level where the UP Express station is located.

SKYWALK® is a registered trademark of Allied Properties Management LP. Used under license.

#### **6. Where is the UP Express Station at Pearson?**

The UP Express Pearson Station is conveniently located at Terminal 1 right beside the blue coloured Link Train connecting travellers to Terminal 3.

 $\bigcup_{\text{P}} \bigcup_{\text{Pears}}^{\text{union}}$ 

#### **7. How do I contact UP Express?**

You can reach our Guest Services team at UP Express at 1.844.GET.ON.UP (1.844.438.6687), or visit the Guest Services section of UPexpress.com.

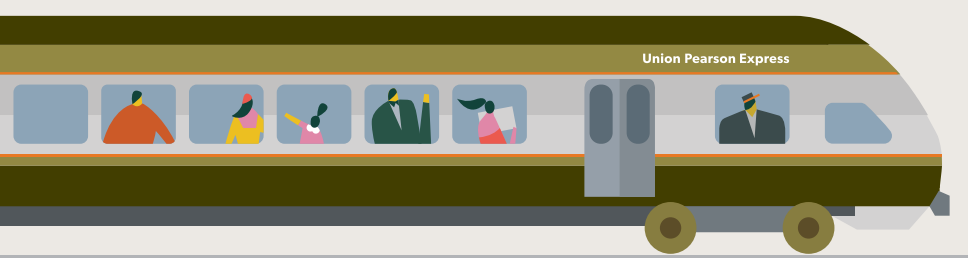

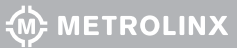